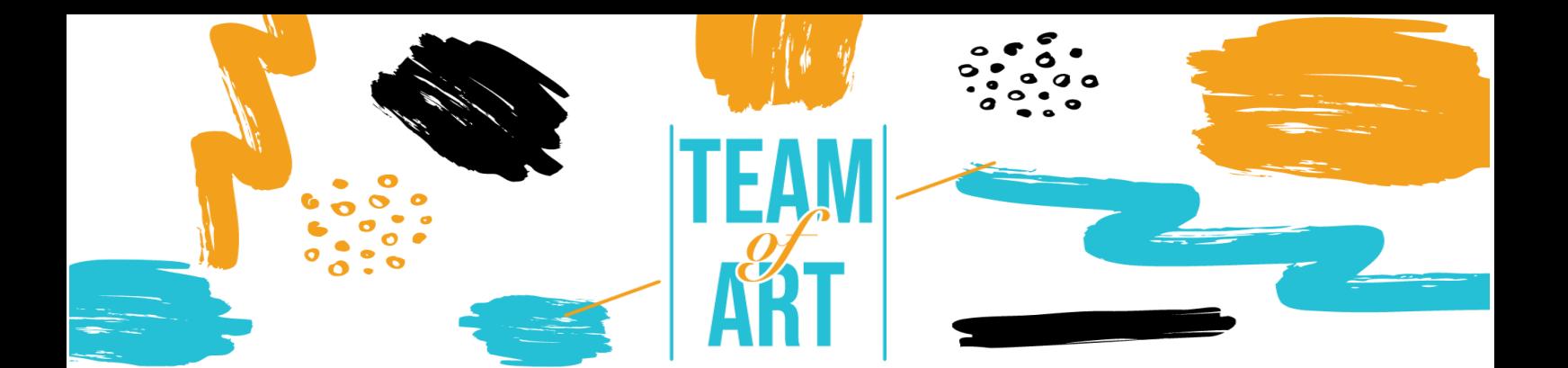

# **CÓMO ADAPTAR COLORES PARA PERSONAS CON PROBLEMAS VISUALES**

#### **Objetivo General**

El objetivo de esta ficha práctica es hacer las obras de arte accesibles a todos.

- ✔ Promover la conciencia individual y colectiva de las discapacidades visuales.
- ✔ Permitir la integración social.
- ✔ Mejorar la calidad de vida de la comunidad con discapacidad visual.

#### **Es necesario tener:**

✔ Un ordenador con acceso a Internet.

#### **Desafíos y problemas**

Las personas que tienen daltonismo, o mejor dicho, deficiencia de visión de color, sufren de un grupo de afecciones que afectan a la percepción del color. La deficiencia de la visión del color se hereda, ya que generalmente es transmitida a un niño por sus padres y está presente desde el nacimiento, aunque a veces se desarrolla más tarde en la vida.

Hay muchos tipos de deficiencia de la visión del color. El más severo es el daltonismo, también llamado monocromacia, y no se pueden ver los colores en absoluto y es muy poco común.

El tipo más común de daltonismo es el daltonismo rojo-verde y hace que sea difícil distinguir entre estos dos colores. Hay 4 tipos de daltonismo rojo-verde:

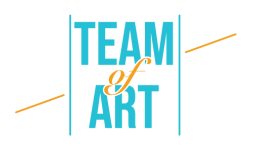

- La deuteranomalía es la más común. Hace que el verde se vea más rojo.
- La protanomalía hace que el rojo se vea más verde y menos brillante.
- La protanopia y la deuteranopia te hacen incapaz de notar la diferencia entre el rojo y el verde.

Este tipo menos común de daltonismo hace que sea difícil distinguir el azul y el verde, y el amarillo y el rojo. Hay 2 tipos de daltonismo azul-amarillo:

- La tritanomalía dificulta la distinción entre azul y verde, y entre amarillo y rojo.
- La tritanopía te hace incapaz de distinguir el azul y el verde, el púrpura y el rojo, y el amarillo y el rosa. También hace que los colores se vean menos brillantes.

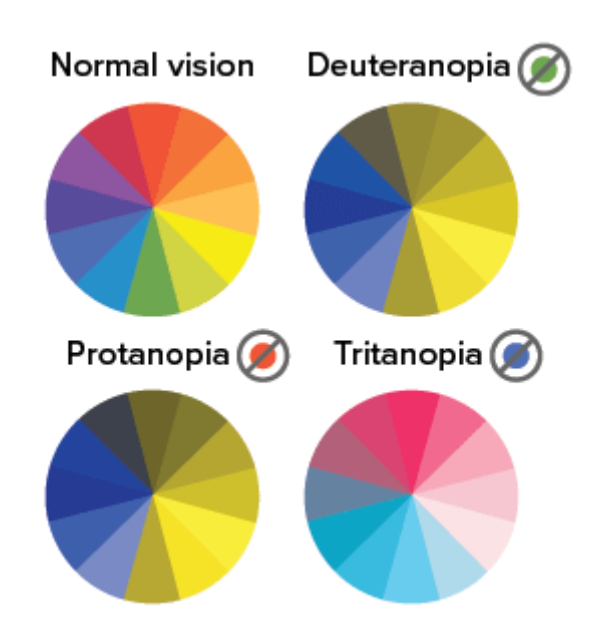

Los seis tipos de deficiencia de la visión del color provienen de uno de los tres tipos de cono que no funcionan en cierto grado. Aunque las personas con estos problemas pueden tener algunos problemas para seleccionar la fruta, leer los semáforos... la mayoría de las personas con deficiencia de visión de color se adaptan para vivir vidas normales. A veces, con un poco de ayuda adicional, muchas cosas pueden ser mejores, como vamos a ver en esta hoja práctica. La monocromacia, por otro lado, puede ser bastante desafiante.

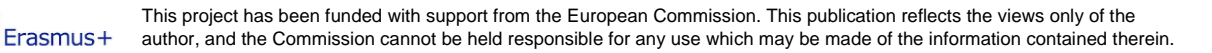

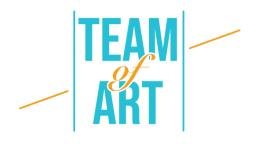

### **Adaptación**

Los sistemas de diseño a menudo se consideran una forma de mejorar la accesibilidad. Pero, primero, es importante que entendamos las discapacidades que las personas pueden tener. Para los usuarios, estas discapacidades pueden ser permanentes, temporales o situacionales.

Por estas razones es importante:

#### ✔ **Diseño accesible o inclusivo:**

Se centra en hacer que los productos sean consumibles por personas con discapacidad.

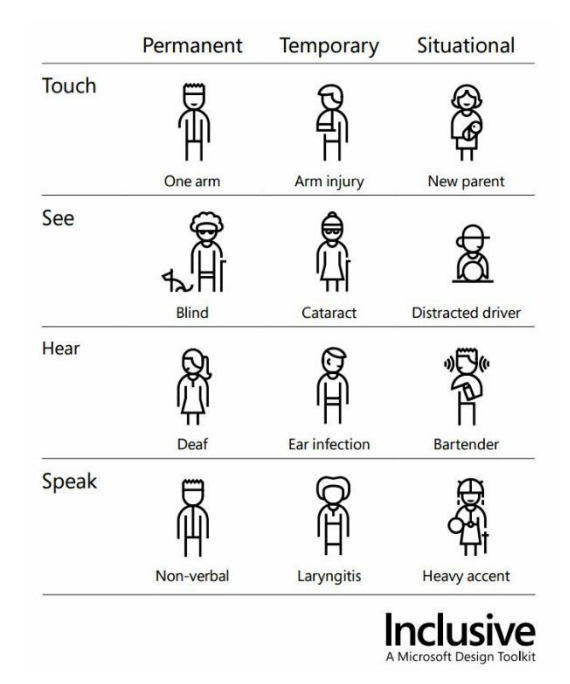

### ✔ **Centrarse en el contraste**

El contraste es un factor clave en el diseño de interfaces accesibles.

El suficiente contraste de brillo entre los elementos permite a las personas distinguirlos. Esto es especialmente importante cuando se coloca texto o iconos en un color de fondo.

### ✔ **Infografías optimistas**

El objetivo principal es hacer que las líneas y los rellenos sean distinguibles. En primer lugar, tenemos que elegir colores con un alto contraste para las personas con ceguera al color rojo-verde. Pero los colores no deben ser la única diferencia.

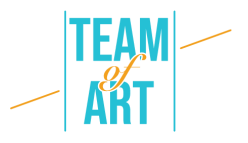

Para los diagramas, puede utilizar patrones además de rellenos de colores. Esto hará que los diagramas sean distinguibles incluso cuando se conviertan en escala de grises.

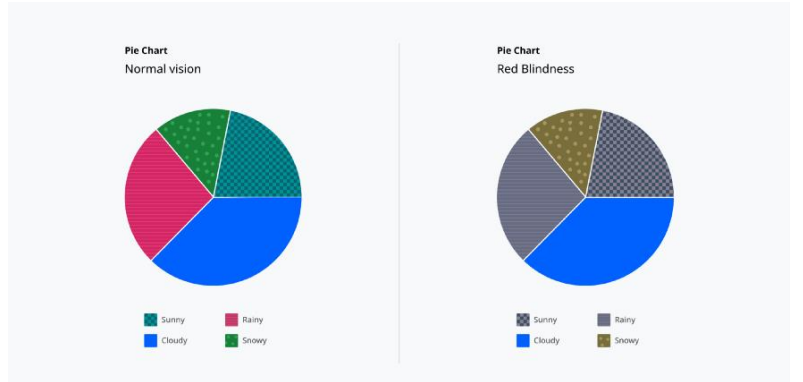

Para gráficos de línea podemos utilizar estilos de línea como punteados, punteados y suaves para diferenciarlos. Añadir formas a los puntos de inicio, final e intermedio ayuda a asociar líneas con etiquetas.

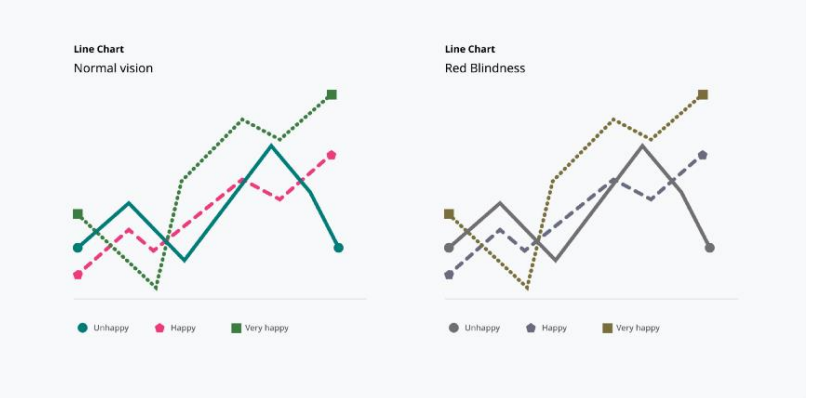

### ✔ **Evita los colores brillantes**

Las combinaciones en negrita crean lo que se llama una «imagen posterior». Esto interfiere con otros colores y provoca vibraciones visuales. Las vibraciones visuales pueden ser un problema para todos.

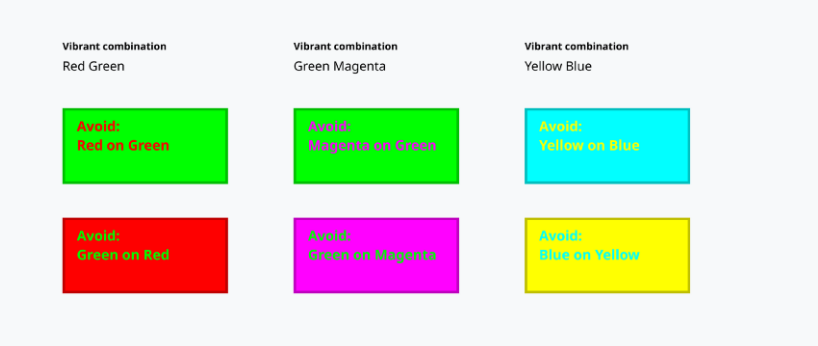

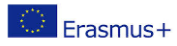

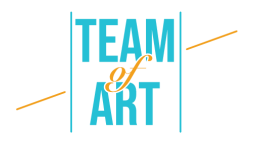

### ✔ **Estado del foco**

Este es el elemento con el que interactúan los usuarios cuando pulsan la tecla 'enter'. Navegar con el teclado es básicamente como saltar entre estados de enfoque. Por esta razón, es importante que el enfoque sea claramente distinguible. Un color por sí solo a menudo no es suficiente. También es importante delinear el elemento enfocado con un contorno fuerte.

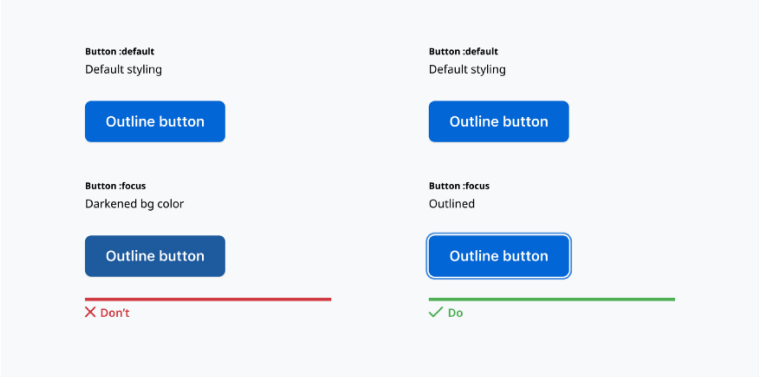

## ✔ **Jerarquía**

Debes utilizar el tamaño de la fuente, el estilo, las mayúsculas, el espacio en blanco y la sangría para diferentes encabezados. El tamaño puede ser útil.

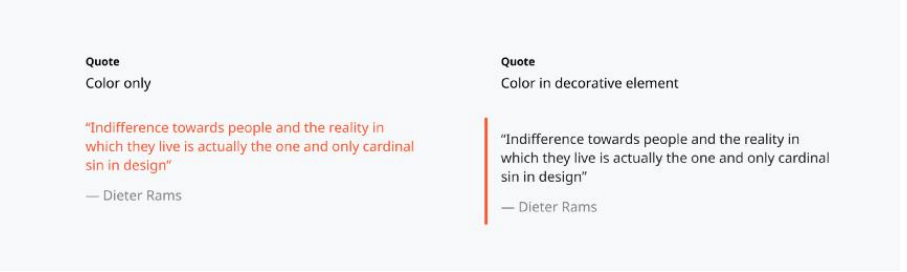

En conclusión, es importante considerar los siguientes pasos:

- No confíes solo en el color para transmitir cualquier significado o función.
- Asegúrate de que haya suficiente contraste al elegir los colores.
- Utiliza patrones y formas para las infografías.
- Evita combinaciones de colores brillantes.
- Use pistas visuales alternativas para estados, elementos interactivos y para señalar.

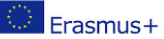

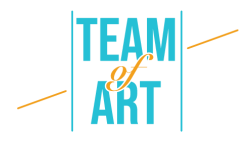

Las siguientes herramientas son un buen comienzo para trabajar en la inclusión, pero creemos que el primer paso debería ser tratar de humanizar a las personas afectadas por las diversas discapacidades.

También puedes utilizar widgets accesibles: como **el widget de accesibilidad UserWay.**

#### **Ejemplos prácticos e inspiración**

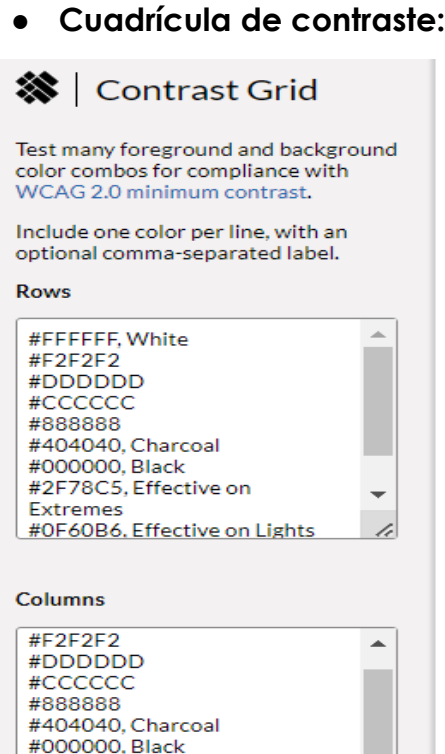

El objetivo de este sitio web es crear un contraste suficiente entre el texto y el fondo para que pueda ser leído por personas con visión moderada.

Los déficits de color pueden afectar un poco el contraste de luminancia. Por lo tanto, el contraste se calcula para que el color no importe, de modo que incluso las personas con deficiencias de visión tengan suficiente contraste entre el texto y el fondo.

Use the same rows & columns values **Tile Size**  $S$ <br>(80×80) Show AAA AA18 Copy Grid HTML & CSS

÷

#2F78C5, Effective on

#0F60B6, Effective on Lights #398EEA. Ineffective

**Extremes** 

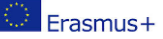

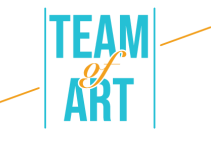

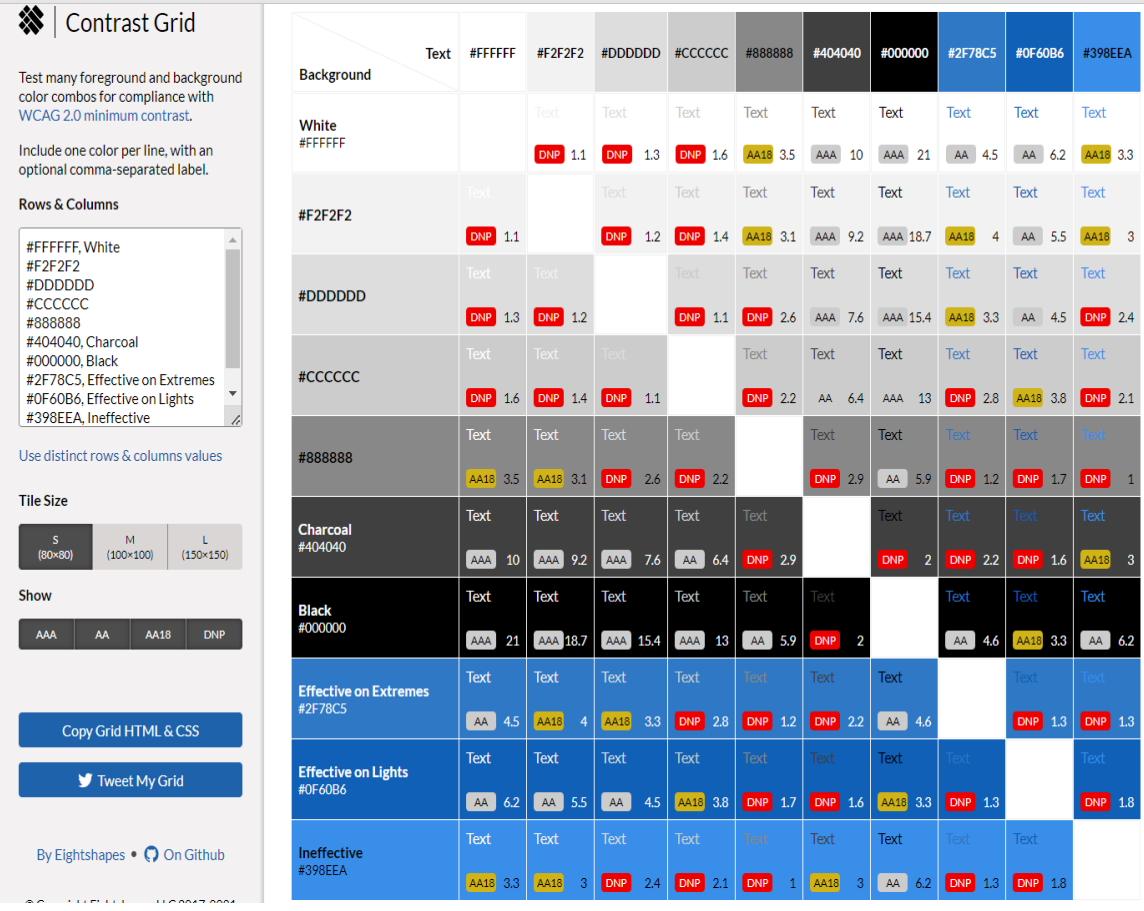

En la parte izquierda puede especificar un color para cada línea, opcionalmente separado por una coma. A continuación, puedes elegir las filas y columnas. A continuación, puedes cambiar el tamaño y mostrar.

### ● **Creador de paleta accesible:**

Plataforma accesible permite conocer los niveles de cumplimiento de la ADA y los niveles y niveles de accesibilidad. Además, evaluar las necesidades y adaptarlas.

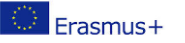

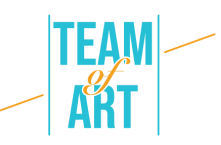

# Accessible color palette builder

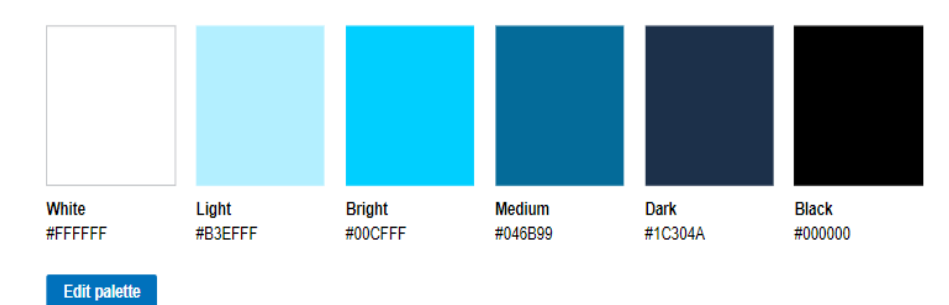

#### **Accessible color combinations**

Please don't use these color combinations; they do not meet a color contrast ratio of 4.5:1, so they do not conform with the standards of Section 508 for body text. This means that some people would have difficulty reading the text. Employing accessibility best practices improves the user experience for all users.

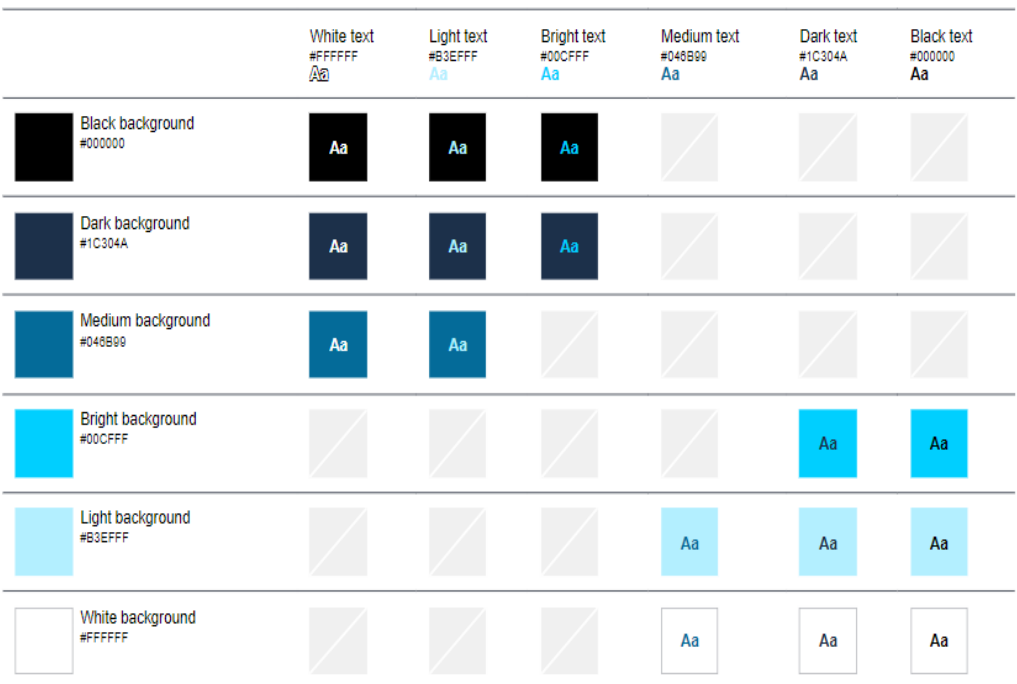

Puede cambiar el blanco, la claridad, el brillo, el tamaño, la oscuridad y el negro en el constructor de paleta. Entonces, la combinación cambiará.

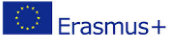

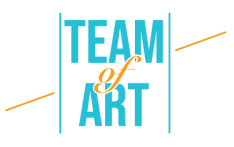

## Accessible color palette builder

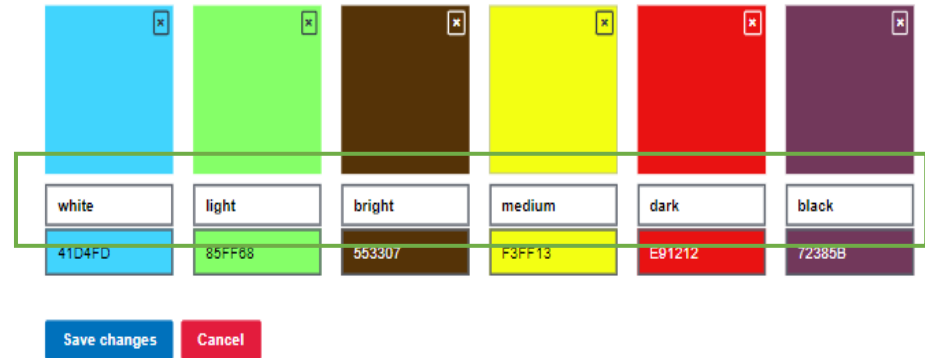

Es importante guardar los cambios haciendo clic aquí:

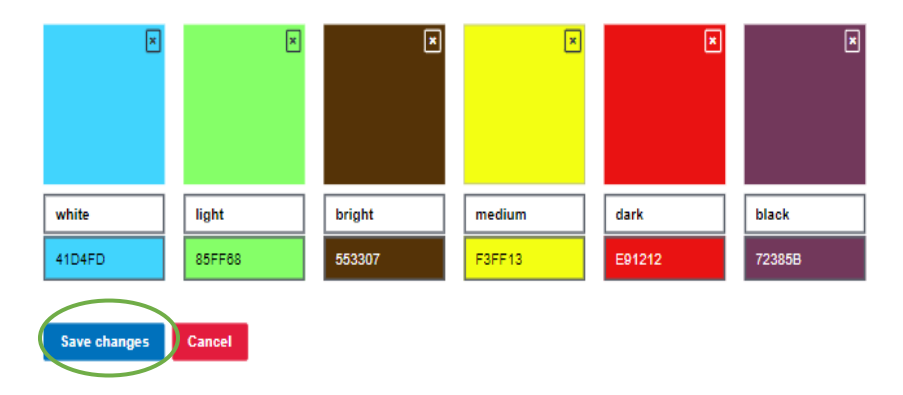

## Accessible color palette builder

A continuación se muestran las combinaciones de colores accesibles:

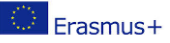

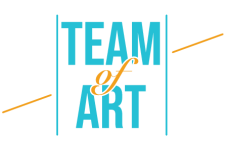

#### **Accessible color combinations**

Please don't use these color combinations; they do not meet a color contrast ratio of 4.5:1, so they do not conform with the standards of Section 508 for body text. This means that some people would have<br>difficulty reading

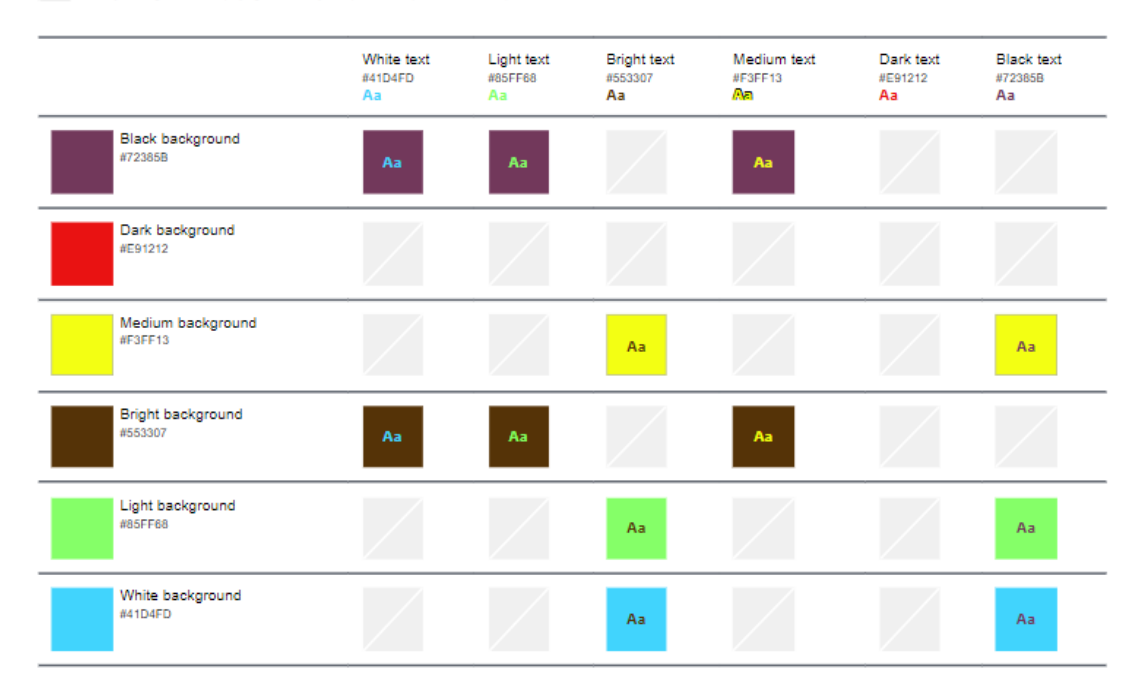

#### ● **Quién lo puede usar:**

Es una herramienta que atrae la atención y la comprensión de cómo el contraste de colores puede afectar a diferentes personas con discapacidades visuales.

Primero, descubren el contraste entre dos valores hexadecimales. Para esto están usando un plugin llamado *[Chroma.js](https://vis4.net/chromajs/)* - esto hace el trabajo pesado para ellos. Una vez que tienen la proporción (y usando el tamaño y el peso de la fuente), pueden aplicar una calificación a ese combo de color específico.

Para las opciones de daltonismo, están usando otro plugin acertadamente llamado *[daltonismo.](https://github.com/skratchdot/color-blind)* Convierte sus códigos hexadecimales en códigos que serían vistos por personas con diferentes impedimentos. Luego pueden aplicar el mismo proceso para obtener las proporciones de color y determinar el grado de las personas con esta discapacidad. A continuación, se pueden ver diferentes casos.

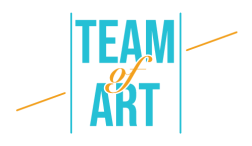

Dependiendo de los niveles que elijas en la paleta de colores, la relación de contraste y la clasificación WCAG variarán. En el siguiente ejemplo, puedes ver que los colores elegidos tienen un buen nivel ya que "AAA" aparece como resultado de la evaluación. Además, este sitio web también te permite ver el porcentaje de discapacidad según la discapacidad visual. Además, puedes ver cómo la persona afectada ve el tono de color original.

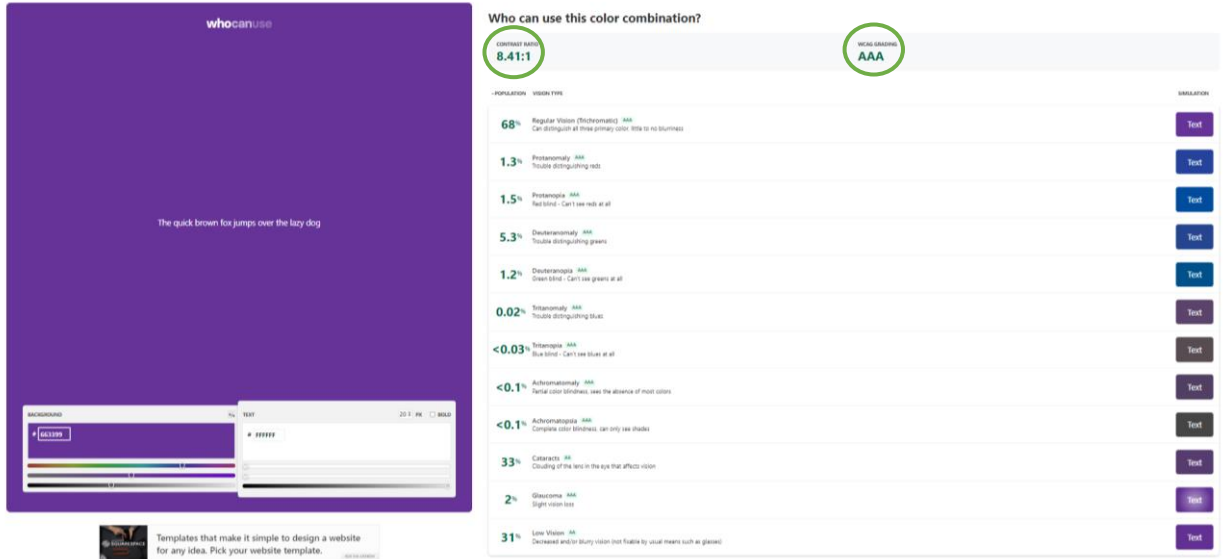

En este caso, los colores cambian y el porcentaje y la evaluación también. Ahora tenemos "AA" en la clasificación WCAG.

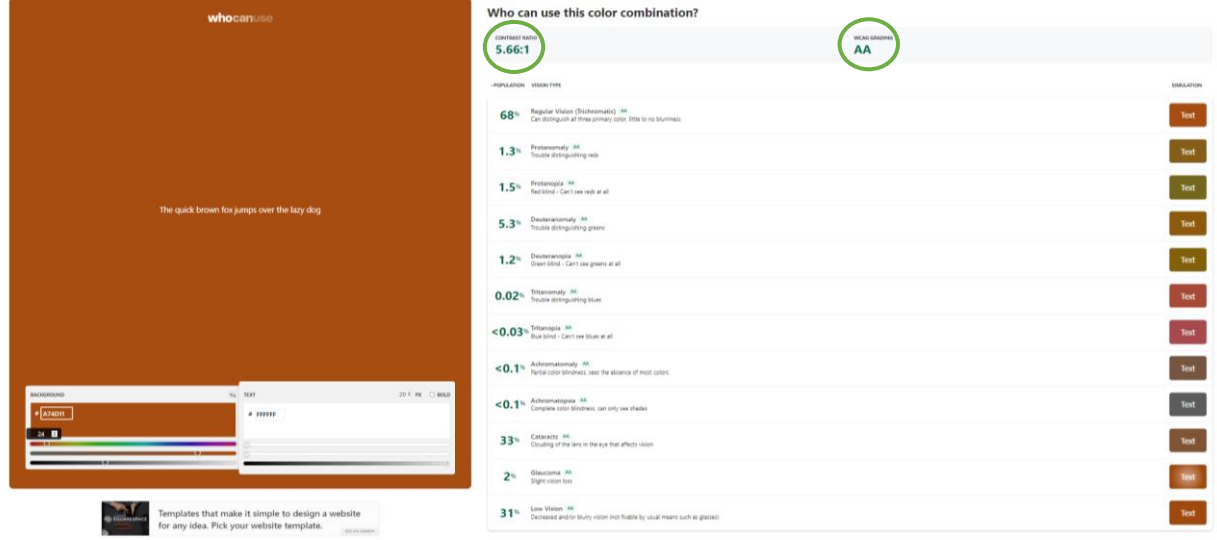

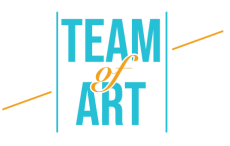

Finalmente, encontramos un caso fallido.

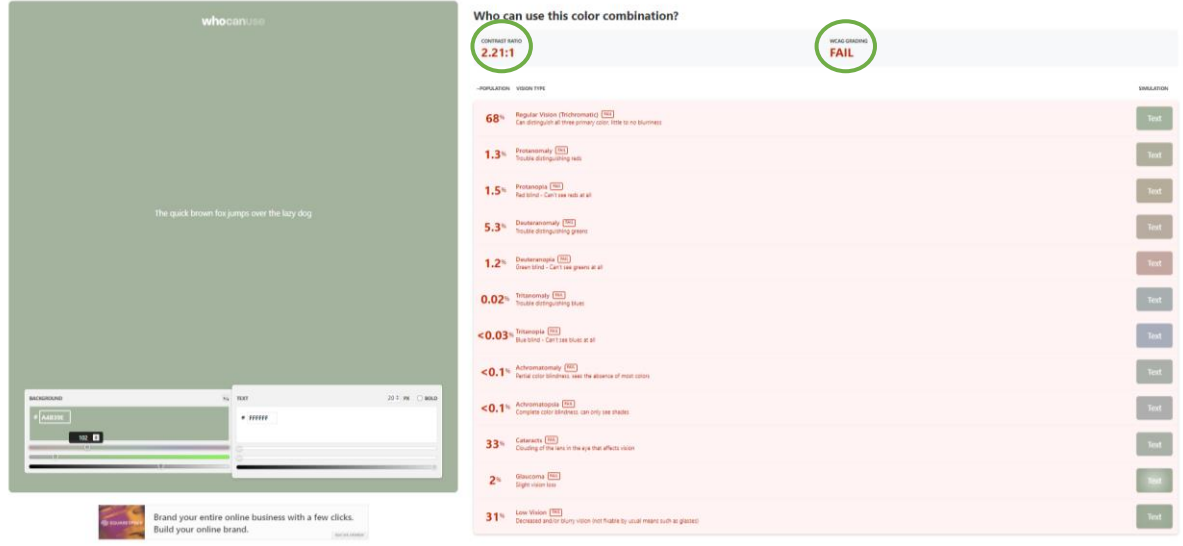

La clasificación utiliza una combinación de contraste de color, tamaño del texto y peso del texto. Un fallo simplemente significa que la combinación de colores ofrece algo de tensión visual a la persona que lo ve y debe evitarse si es posible.

#### **Recursos adicionales**

<https://uxdesign.cc/design-system-accessibility-color-26834083a3a2>

[https://accessibility.blog.gov.uk/2016/06/17/colour-contrast-why-does-it](https://accessibility.blog.gov.uk/2016/06/17/colour-contrast-why-does-it-matter/)[matter/](https://accessibility.blog.gov.uk/2016/06/17/colour-contrast-why-does-it-matter/)

<https://whocanuse.com/>

<https://toolness.github.io/accessible-color-matrix/>

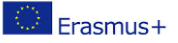